NextWaveSTEM Course Guide

# **COURSE: Advanced Machine Learning & Artificial Intelligence**

Designed for learners in Grades 9-12.

# **COURSE DESCRIPTION**

Students learn about computers, artificial intelligence, and their real-life applications. From facial recognition to autonomous cars, they will find out that computers and A.I. are everywhere around us!

# **LESSON SEQUENCE AND LEARNING TARGETS**

| <ul> <li>Lesson One: What<br/>is Artificial<br/>Intelligence?</li> <li>I can explain what<br/>artificial intelligence<br/>is.</li> <li>I can name real-life<br/>examples of<br/>machine learning.</li> </ul> | <ul> <li>Lesson Two: Smart</li> <li>Cities, Homes, and</li> <li>Schools</li> <li>I can explain the term "SMART."</li> <li>I can apply the term "SMART" to cities, homes, and schools.</li> </ul> | <ul> <li>Lesson Three:</li> <li>Smart City, Home,</li> <li>and School Design</li> <li>I can explain the purpose of a "SMART city."</li> <li>I can design a digital concept map for a smart city/home/school.</li> </ul> | <ul> <li>Lesson Four: Facial<br/>Recognition and<br/>Python</li> <li>I can explain how a<br/>computer<br/>recognizes an<br/>image.</li> <li>I can explain issues<br/>that arise with<br/>reliance on systems<br/>that detect issues.</li> </ul> |
|----------------------------------------------------------------------------------------------------|----------------------------------------------------------------------------------------------------|----------------------------------------------------------------------------------------------------|----------------------------------------------------------------------------------------------------|
| <ul> <li>Lesson Five: AI is</li> <li>Changing the</li> <li>World!</li> <li>I can describe the stages of the AI project cycle.</li> <li>I can brainstorm an AI project.</li> </ul>                            | <ul> <li>Lesson Six: AI</li> <li>Inventive</li> <li>I can identify<br/>pros/cons of AI in<br/>society.</li> <li>I can plan my AI<br/>invention design.</li> </ul>                                | <ul> <li>Lesson Seven:</li> <li>Programming with</li> <li>Datasets</li> <li>I can program my invention.</li> <li>I can identify the skills needed to build an Al invention.</li> </ul>                                  | <ul> <li>Lesson Eight: Build<br/>Your Invention</li> <li>I can identify the<br/>importance of<br/>agents and sensors.</li> <li>I can generate ideas<br/>to improve my<br/>invention.</li> </ul>                                                 |

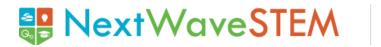

### Lesson Nine: AI for All

- I can incorporate knowledge to create a presentation on "Artificial Intelligence is for Everyone."
- □ I can support my opinion with factual information.

# **Course Guide**

# Lesson Ten: Final Presentations-AI for Everyone

I can create and present a project on "Artificial Intelligence is for Everyone." NextWaveSTEM Course Guide

# **COURSE OVERVIEW AND PACING GUIDE**

| Lesson                                    | Learning<br>Targets                                                                                                    | Materials<br>Needed                                                                                                    | <b>Pacing</b> (60 min.)                                                                                                    |
|-------------------------------------------|----------------------------------------------------------------------------------------------------|----------------------------------------------------------------------------------------------------|----------------------------------------------------------------------------------------------------|
| What is Artificial<br>Intelligence?       | <ul> <li>I can explain what artificial intelligence is.</li> <li>I can name real-life examples of machine learning.</li> </ul> | <ul> <li>Classroom<br/>whiteboard and<br/>markers</li> <li>Computers or Tablets<br/>with Internet<br/>Connection</li> </ul>                                 | Engage: Pique Interest<br>and Prior Knowledge (5<br>min.)<br>Explore: What is AI?<br>(15 min.)<br>Explain: Evolution of<br>AI? (15 min.)<br>Elaborate: Machine<br>Learning (20 min.)<br>Evaluate: Learning<br>Review (5 min.)                    |
| Smart Cities,<br>Homes, and<br>Schools    | <ul> <li>I can explain the term "SMART."</li> <li>I can apply the term "SMART" to cities, homes, and schools.</li> </ul>       | <ul> <li>Chart paper</li> <li>Post its in 2 or 3<br/>colors</li> <li>Markers/Pens</li> <li>Computers or<br/>Tablets with Internet<br/>Connection</li> </ul> | Engage: Pique Interest<br>and Prior Knowledge (5<br>min.)<br>Explore: Where does<br>Smart start? (15 min.)<br>Explain: Getting<br>Smarter (10 min.)<br>Elaborate: Preparing<br>for the future (20 min.)<br>Evaluate: Learning<br>Review (5 min.) |
| Smart City,<br>Home, and<br>School Design | <ul> <li>I can explain the purpose of a "SMART city"</li> <li>I can design a digital concept map for a</li> </ul>              | - Access to Google<br>Docs<br>- Resources created<br>the previous lesson                                                                                    | Engage: Pique Interest<br>and Prior Knowledge (5<br>min.)<br>Explore: Why Smart?<br>(10 min.)                                                                                                    |

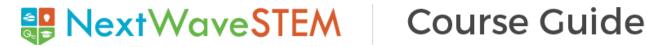

|                                     | smart<br>city/home/school.                                                                                                    | <ul> <li>Chart paper</li> <li>Post its</li> <li>Computers or<br/>Tablets with Internet<br/>Connection</li> </ul>                                                                                                    | Explain: Planning for<br>the future (15 min.)<br>Elaborate: Mapping it<br>Out (20 min.)<br>Evaluate: Learning<br>Review (5 min.)                                                                                                    |
|-------------------------------------|----------------------------------------------------------------------------------------------------|----------------------------------------------------------------------------------------------------|----------------------------------------------------------------------------------------------------|
| Facial<br>Recognition and<br>Python | <ul> <li>I can explain how a computer recognizes an image.</li> <li>I can explain issues that arise with reliance on systems that detect issues.</li> </ul> | <ul> <li>Demonstration<br/>access to Python</li> <li>OpenCV<br/>Pre-Installed on<br/>Demonstration<br/>computer</li> <li>Classroom<br/>whiteboard and<br/>markers</li> <li>Computers or<br/>Tablets with Internet<br/>Connection</li> </ul> | Engage: Pique Interest<br>and Prior Knowledge (5<br>min.)<br>Explore: Seeing is<br>Believing (10 min.)<br>Explain: The Benefits<br>of Photo Recognition<br>(10 min.)<br>Elaborate: Photo<br>Recognition in Python<br>(30 min.)<br>Evaluate: Learning<br>Review (5 min.) |
| Al is Changing<br>the World!        | <ul> <li>I can describe the stages of the AI project cycle.</li> <li>I can brainstorm an AI project.</li> </ul>                                             | - Access to<br>MINDMUP<br>- Computers or<br>Tablets with Internet<br>Connection                                                                                                    | Engage: Pique Interest<br>and Prior Knowledge (5<br>min.)<br>Explore: AI Project<br>Cycle (15 min.)<br>Explain: Understand<br>your Challenge (15<br>min.)<br>Elaborate: Find Your<br>Passion (20 min.)<br>Evaluate: Learning<br>Review (5 min.)                         |

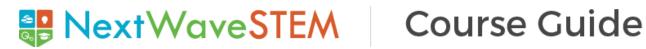

| Al Inventive                 | <ul> <li>I can identify<br/>pros/cons of AI in<br/>society.</li> <li>I can plan my AI<br/>invention design.</li> </ul>          | <ul> <li>Computers or<br/>Tablets with Internet<br/>Connection</li> <li>Students Worksheet<br/>from Lesson 5 for<br/>Reference if needed</li> <li>MindMUp Map from<br/>Lesson 5</li> <li>Access to<br/>Tinkercad, Emaze,<br/>GoogleSlides</li> </ul> | Engage: Pique Interest<br>and Prior Knowledge (5<br>min.)<br>Explore: Thinking<br>through impacts (15<br>min.)<br>Explain: Why Your<br>Invention? (15 min.)<br>Elaborate: Prepare to<br>Share (20 min.)<br>Evaluate: Learning<br>Review (5 min.) |
|------------------------------|----------------------------------------------------------------------------------------------------|----------------------------------------------------------------------------------------------------|----------------------------------------------------------------------------------------------------|
| Programming<br>with Datasets | <ul> <li>I can program my invention.</li> <li>I can identify the skills needed to build an AI invention.</li> </ul>             | <ul> <li>Ready to use:<br/>Scratch, Cognimates,<br/>Python</li> <li>Computers or<br/>Tablets with Internet<br/>Connection</li> </ul>                                                                                                    | Engage: Pique Interest<br>and Prior Knowledge (5<br>min.)<br>Explore: What are<br>datasets? (15 min.)<br>Explain: Which<br>program do I use? (15<br>min.)<br>Elaborate: Machine<br>Learning (20 min.)<br>Evaluate: Learning<br>Review (5 min.)   |
| Build Your<br>Invention      | <ul> <li>I can identify the importance of agents and sensors.</li> <li>I can generate ideas to improve my invention.</li> </ul> | <ul> <li>Computers or<br/>Tablets with Internet<br/>Connection</li> <li>Worksheets from<br/>previous days if<br/>needed</li> </ul>                                                                                                    | Engage: Pique Interest<br>and Prior Knowledge (5<br>min.)<br>Explore: Agents and<br>Sensors? (15 min.)<br>Explain: Data<br>Decisions (15 min.)<br>Elaborate: Build Your<br>Invention (20 min.)                                                   |

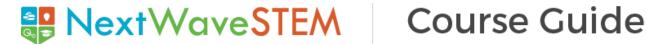

|                                           |                                                                                                    | - Scratch,<br>Cognimates, Python                                                                                                    | <b>Evaluate</b> : Learning<br>Review (5 min.)                                                                                                    |
|-------------------------------------------|----------------------------------------------------------------------------------------------------|----------------------------------------------------------------------------------------------------|----------------------------------------------------------------------------------------------------|
| AI for All                                | <ul> <li>I can incorporate<br/>knowledge to create<br/>a presentation on<br/>"Artificial Intelligence<br/>is for Everyone."</li> <li>I can support my<br/>opinion with factual<br/>information.</li> </ul> | <ul> <li>Computers or<br/>Tablets with Internet<br/>Connection</li> <li>Python, Scratch,<br/>Cognimates, Google<br/>Drawing</li> <li>Access to student<br/>sheets and notes<br/>from previous<br/>lessons.</li> </ul> | Engage: Pique Interest<br>and Prior Knowledge (5<br>min.)<br>Explore: What is Al<br>Imagery (15 min.)<br>Explain: Design of Al<br>Imagery (15 min.)<br>Elaborate: Discover Al<br>Imagery (20 min.)<br>Evaluate: Learning<br>Review (5 min.) |
| Final<br>Presentations-Al<br>for Everyone | I can create and<br>present a project on<br>"Artificial Intelligence<br>is for Everyone."                                                                                                    | <ul> <li>Computers or<br/>Tablets with Internet<br/>Connection</li> <li>Google Slides</li> <li>Google Drawing</li> <li>Access to previous<br/>materials from<br/>lessons</li> </ul>                                   | Engage: Pique Interest<br>and Prior Knowledge (5<br>min.)<br>Explore: What is a<br>pitch? (10 min.)<br>Explain: Why make it<br>relevant? (10 min.)<br>Elaborate: Create and<br>Present (20 min.)<br>Evaluate: Learning<br>Review (5 min.)   |

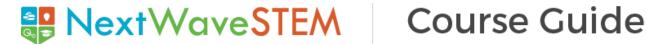

# **COURSE PREPARATION**

Please set up Teacher Accounts for the new software and applications that the student's will be using.

Use the following instructions to create your Teacher Account, make classes, and add students.

## **Creating Teacher Account**

Visit this link to get started: https://scratch.mit.edu/educators/register

| Create a username |  |
|-------------------|--|
| QuirkyArtTeacher  |  |
| Password          |  |
|                   |  |
| Show password     |  |
| Next Step         |  |

Click through the registration process.

- Log into your email, and confirm your email address.
- Now you can log into your teacher account at scratch.mit.edu!

## **Creating Classes**

Creating classes allows you to manage groups of students, and create studios where your students can add their projects.

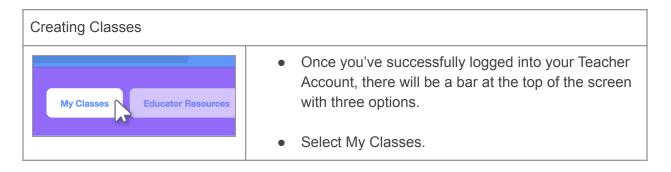

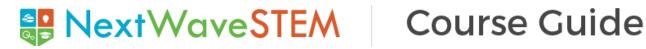

| + New Class                                                                        | <ul> <li>To create a class, click the + New Class button at the top right of the page.</li> <li>Enter the class name and description.</li> </ul> |
|------------------------------------------------------------------------------------|----------------------------------------------------------------------------------------------------|
| Visual Arts - Section 2<br>Settings Students (2) Studios (0)<br>Visual Arts - Sect | <ul> <li>Once you've created a class, you can add students.</li> <li>Click the Students tab to begin adding students.</li> </ul>                 |

# **Adding Students**

There are three ways to add students to your class.

| Adding Individual Students                                                                                                    |                                                                                                    |
|----------------------------------------------------------------------------------------------------|----------------------------------------------------------------------------------------------------|
| + New Student                                                                                                    | <ul> <li>Click + New Student to add students individually.</li> <li>You will be prompted to create a username for this student.</li> </ul> |
| Adding New Student                                                                                                    | <ul> <li>Make sure that the usernames you create do not<br/>contain identifying information about yourself, your</li> </ul>                |
| Add to Class Visual Arts - Section 2                                                                                                    | <ul> <li>students, or your school.</li> <li>The password for this student username will</li> </ul>                                         |
| Username VisArts2-Artist1                                                                                                    | automatically be set as your username<br>for your teacher account.                                                                         |
| These accounts will be publicly visible. Please c<br>personal identifiers, such as real names or scho<br>personal identifiers will be permanently deleted | <ul> <li>Have students log into their accounts and change<br/>their passwords.</li> </ul>                                                  |
| Add Student Cancel                                                                                                    |                                                                                                    |

# **Python**

Download the Python 3 Installer

- 1. Open a browser window and navigate to the Download page for Windows at python.org.
- 2. Underneath the heading at the top that says Python Releases for Windows, click on the link for the Latest Python 3 Release - Python 3.x.x. (As of this writing, the latest is Python 3.6.5.)

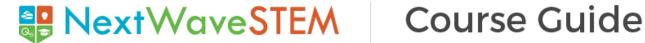

3. Scroll to the bottom and select either Windows x86-64 executable installer for 64-bit or Windows x86 executable installer for 32-bit.

### **Run the Installer**

Once you have chosen and downloaded an installer, simply run it by double-clicking on the downloaded file. A dialog should appear that looks something like this:

| Python 3.8.4 (32-bit) Setup | -                                                                                                    |       | ×    |
|-----------------------------|----------------------------------------------------------------------------------------------------|-------|------|
|                             | Install Python 3.8.4 (32-bit)<br>Select Install Now to install Python with default settings, or ch<br>Customize to enable or disable features.             | loose |      |
| ę                           | Install Now<br>C:\Users\damos\AppData\Local\Programs\Python\Python38-32<br>Includes IDLE, pip and documentation<br>Creates shortcuts and file associations |       |      |
|                             | Customize installation     Choose location and features                                                                                                    |       |      |
| python<br>windows           | ✓ Install launcher for all users (recommended) Add Python 3.8 to PATH                                                                                      | Can   | icel |

Then just click Install Now. That should be all there is to it. A few minutes later you should have a working Python 3 installation on your system.

## **Create a Class**

To create a class, use the keyword *class*:

Create a class named MyClass, with a property named x.

Create an object named p1, and print the value of x.

Create a **class** named Person, use the \_\_init\_\_() function to **assign** values for student names.

Students will be able to locate their names upon logging in.